# Python的GUI開發套件 (GUI: graphical user interface)

授課老師:邱淑怡 DATE:12/9/2022

### GUI(圖形化使用者介面)

#### Python開發GUI的套件:

- Tkinter
- PyQt

#### 兩者的差別:

- pyqt整合度高、有圖形化介面可以使用
- Tkinter是Python自帶的GUI套件

## Tkinter套件

◆Tkinter是TK GUI整合到Python中的GUI開發套件

◆Python內建的GUI設計套件

◆適合簡單的介面設計,追求效率選擇Tkinter

◆不需要安裝,自從Python 3.1之後,Tkinter就被包含在Python標 準庫中。

◆該套件只能與自己電腦中執行,無法在colab上運行

# Tkinter的元件

- ◆標籤(label)
- ◆按鈕(Button)
- 文字方塊(Entry)
- 核取按鈕(Checkbutton)
- ◆單選按鈕 (Radiobutton)
- 下拉式選單 (ComboBox)

# 驗證是否正常運作Tkinter 驗證是否正常運作Tkinter<br><sub>import tkinter as tk</sub><br><sub>tk.\_test()</sub>

tk.\_test()

程式架構 import tkinter as tk

window = tk.Tk() #call Tk() 建立視窗

```
…[程式區塊]
```
…<br>window.mainloop()

# Tkinter 套件的變數宣告 「Kinter 套件的變數百告<br>
▒<sub>數宣告</sub><br>◎ <sub>radioValue = tk.IntVar()<br>◎ radioValue1 = tk.BooleanVar()<br>◎ radioValue1 = tk.BooleanVar()<br>◎ var=tk.StringVar()</sub>

#### 變數宣告

- 
- 
- 
- 
- 取得變數的值
	- radioValue.get()
	- num1.get()
	- radioValue1.get()
	- var.get()

第一個程式(hello world)  $\frac{1}{10}$   $\longrightarrow$   $\frac{1}{10}$   $\frac{1}{10}$   $\frac{1}{1$ 

```
window = tk.Tk()
```

```
window.title("Hello World!")
```

```
window.minsize(width=500, height=500)
```

```
window.resizable(width=False, height=False)
```

```
window.mainloop()
```
第一個GUI程式 - 標籤(label)  $\frac{\frac{1}{24} - \frac{1}{10} \cdot \frac{1}{10}}{\frac{1}{24} \cdot \frac{1}{10}} = \frac{1}{100} \cdot \frac{1}{100} \cdot \frac{1}{100}$ <br>
window = tk.Tk()<br>
window.title('window')

```
window = tk.Tk()
```

```
window.title('window')
```

```
window.geometry('500x100') #寬度*高度
```

```
label_1 = tk.Label(window, text='Hello World', bg='yellow', fg='#bd34eb', 
\overline{\text{font}=\text{('Arial', 12)}}
```

```
#label_1.grid(column=0, row=0)
```

```
label_1.pack() # 預設位置'top'來配置標籤
```

```
window.mainloop()
```
# Tkinter: 版面管理員

Tkinter 提供三種元件的位置管理方式:

- 1. pack()
- 2. grid()
- 3. place()

\*\*視窗容器中不能同時使用 pack 與 grid 排版, 但 place 卻可以與 pack 或 grid 同時使用.

## pack()

1. 流水式排版, 預設元件會依加入先後順序由上而下, 由左而右 自行排列 參數 說明

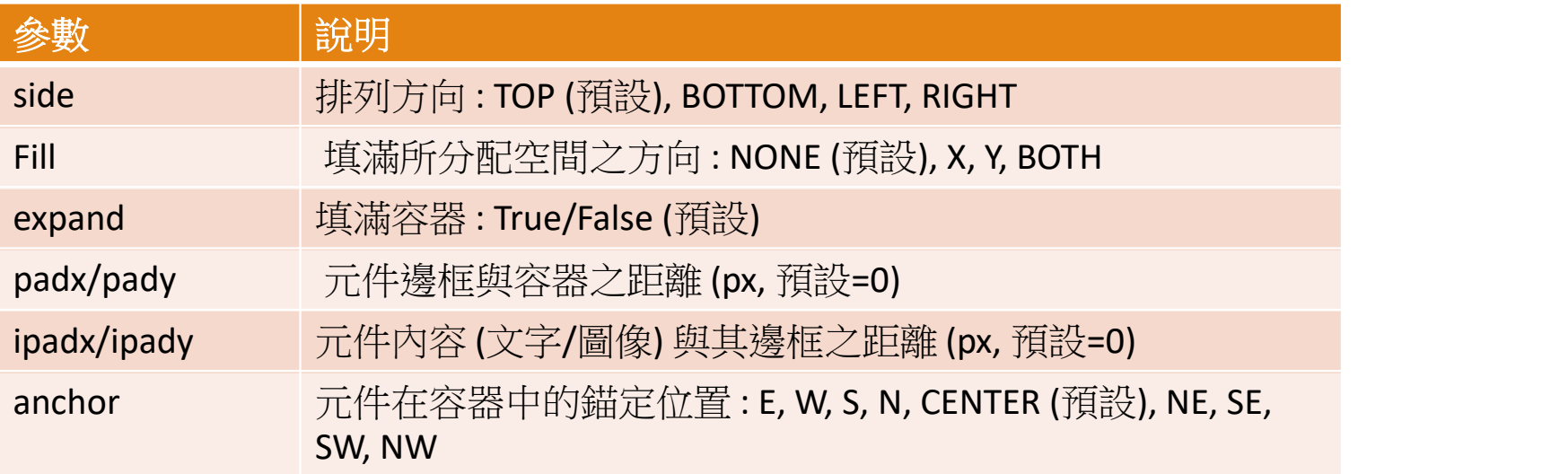

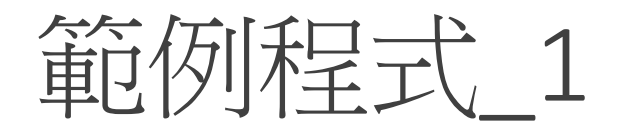

 $\begin{array}{c}\n\overbrace{\mathbf{E}[}\mathbf{E}]\mathbf{F} \mathbf{F} \mathbf{F} \\
\hline\n\text{import tkinter as tk} \\
\text{window =tk.Tk()}\n\end{array}\n\qquad\n\begin{array}{c}\n\text{import t} \\
\text{window} \\
\text{window} \\
\text{window}\n\end{array}$ window =tk.Tk() window.title("pack() Test") window.geometry("200x250") tk.Label(window, text="平日").pack() tk.Label(window, text="周末假日").pack() tk.Label(window, text="國定假日").pack() window.mainloop()

```
import tkinter as tk<br>window =tk.Tk()<br>window.title("pack() Test_1")
window =tk.Tk()
window.title("pack() Test_1")
window.geometry("200x250")
tk.Label(window, text="\overline{P}\overline{H}").pack(side=tk.BOTTOM)
tk.Label(window, text="周末假日").pack(side=tk.BOTTOM)
tk.Label(window, text="國定假日").pack(side=tk.BOTTOM)
window.mainloop()
```
# 範例程式 2

#### 由於 pack() 是流水式排版, 元件是按照先後順序擺放在 錨定位置

```
import tkinter as tk<br>root=tk.Tk()<br>root.title("pack() Test_2")
root=tk.Tk()
root.title("pack() Test_2")
root.geometry("300x250")
tk. Label(root, text="東").pack(anchor=tk.E)
tk.Label(root, text="西").pack(anchor=tk.W)
tk.Label(root, text="南").pack(anchor=tk.S)
tk.Label(root, text="北").pack(anchor=tk.N)
tk.Label(root, text="中").pack(anchor=tk.CENTER)
tk.Label(root, text="東南").pack(anchor=tk.SE)
tk.Label(root, text="西北").pack(anchor=tk.NW)
tk.Label(root, text="西南").pack(anchor=tk.SW)
tk.Label(root, text="東北").pack(anchor=tk.NE)
root.mainloop()
```
## 範例程式\_3 (間隙距離 padx/pady)

```
<u>第0例程式、3(間隙距離padmport tkinter as tk</u><br>http://www.com/statter/astkinter as tk<br>root=tk.Tk()<br>root.title("pack() Test_3")
root=tk.Tk()
root.title("pack() Test_3")
#root.geometry("300x200")
tk.Label(root, text="\Psi \boxplus").pack(padx=20, pady=10)
tk.Label(root, text="周末假日").pack()
tk.Label(root, text="國定假日").pack(padx=20, pady=10)
root.mainloop()
```
# grid()

1. 表格式排版, 該元件是依據所指定的索引位置, 如同二維陣列元素一般放 入表格

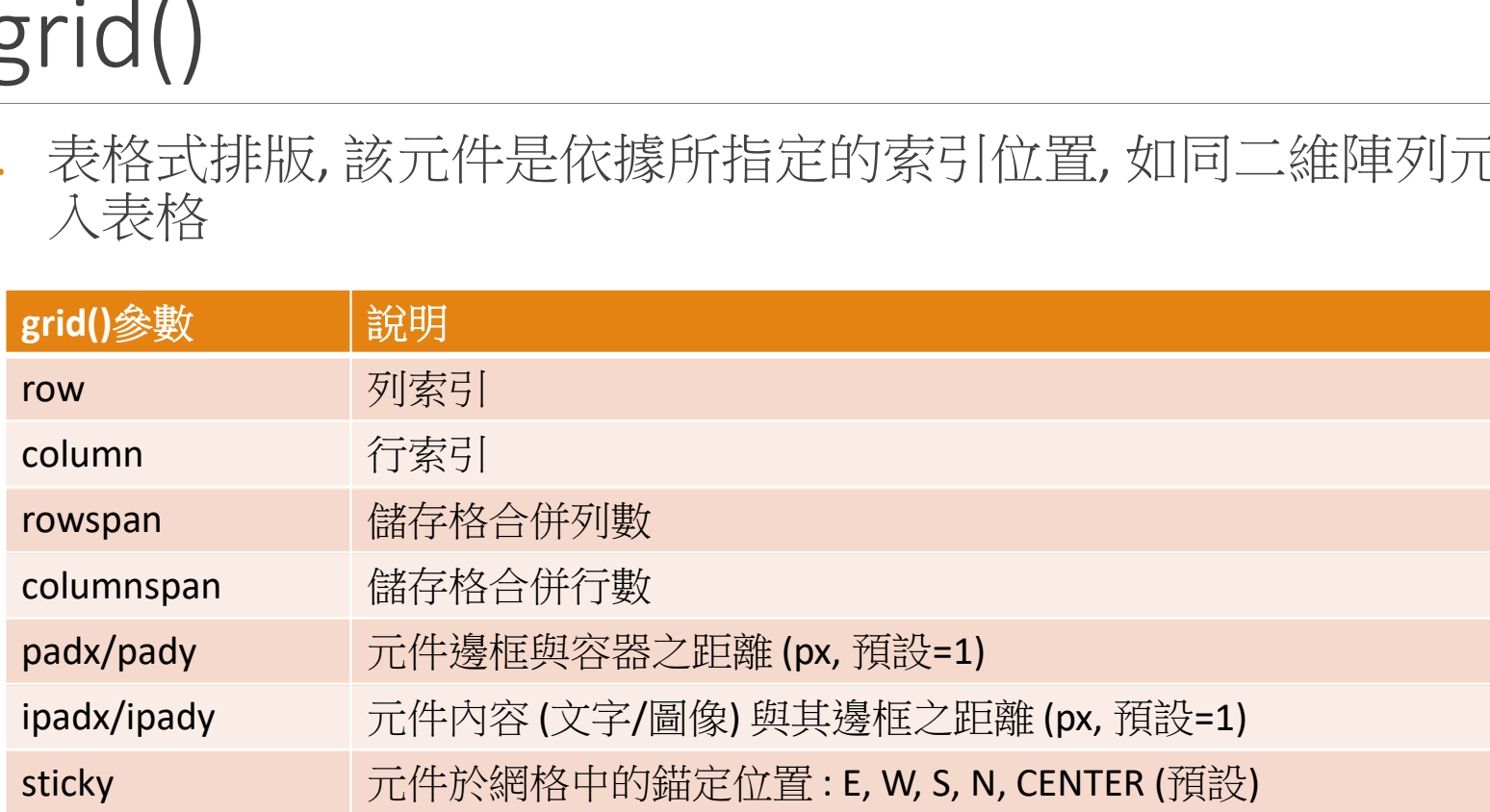

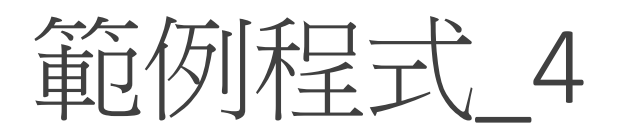

#### grid() 時若不傳參數, 預設是以 n 列 1 行的網格來依 序放置元件

import tkinter as tk

```
root=tk.Tk()
```
root.title("grid() 測試")

```
root.geometry("300x150")
```

```
tk.Label(root, text="\Psi \boxplus").grid()
tk.Label(root, text="周末假日").grid()
tk.Label(root, text="國定假日").grid()
root.mainloop()
```
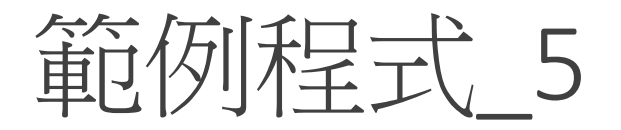

**第2个小程式S**<br>import tkinter as tk<br>root=tk.Tk()<br>root.title("grid() 測試") root=tk.Tk() root.title("grid() 測試") root.geometry("300x150")

```
tk.Label(root, text="\overline{\mathcal{F}}\overline{\boxplus}").grid(row=0, column=0)
tk.Label(root, text="周末假日").grid(row=0, column=1)
tk.Label(root, text="國定假日").grid(row=1, column=0)
tk.Label(window, text="國定假日and周末假日").grid(row=1,column=1)
root.mainloop()
```
## place()

#### 1. 可指定絕對或相對座標將元件精確擺放到視窗版面

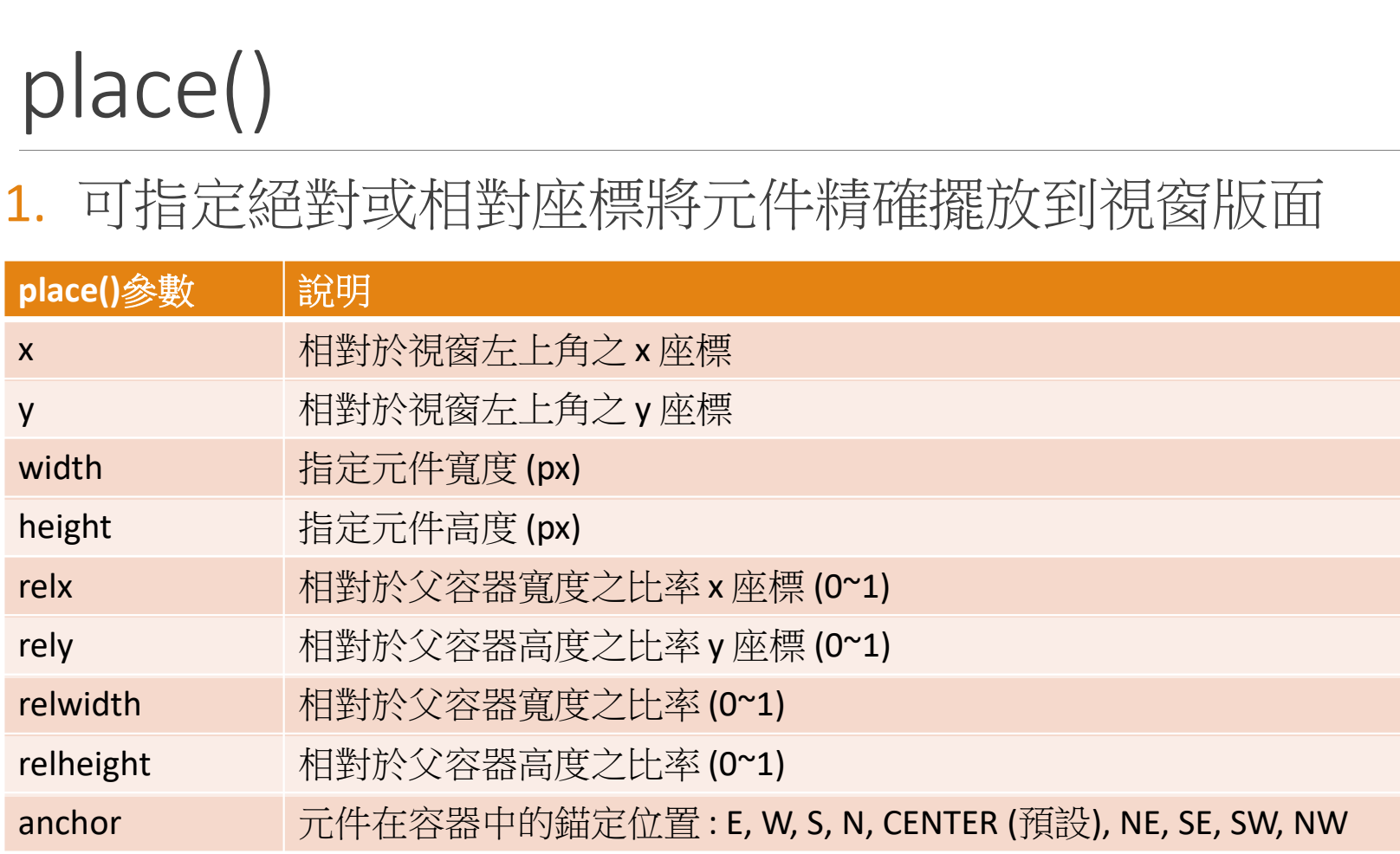

# place() 提供兩種定位法

- 1. 絕對定位 :
	- 以 (x, y) 參數指定絕對座標
	- 以 (width, height) 指定絕對大小
- 2. 相對定位 :
	- 以 (relx, rely) 參數指定相對座標
	- 以 (relwidth, relheight) 參數指定相對大小

# place(): 絕對定位 vs 相對定位 place(): 紹對定位 vs 相對<br>import tkinter as tk<br>root=tk.Tk()

```
root=tk.Tk()
```

```
root.title("place() 測試")
```

```
root.geometry("250x100")
```

```
tk.Label(root, text="絕對定位").place(x=25, y=25)
tk.Label(root, text="相對定位").place(relx=0.5,rely=0.5)
root.mainloop()
```
# place():相對定位元件之寬度與高度設定 place():相對定位元件之貫<br>import tkinter as tk<br>root=tk.Tk()

root=tk.Tk()

```
root.title("place() 測試")
```

```
root.geometry("250x100")
```

```
tk.Label(root, text="絕對定位").place(x=25, y=25)
```

```
tk.Label(root, text="相對定位").place(relx=0.5, rely=0.5, relwidth=0.5, relheight=0.5)
```

```
root.mainloop()
```
# 按鈕(Button)  $\begin{array}{l} \displaystyle\sum_{i=1}^{n} \prod_{i=1}^{n} \left( \text{Button}\right) \ \text{import tkinter as tk} \ \text{def HellOMsg():} \text{label"text"] = "Hello, Python!"} \end{array}$

def HelloMsg():

```
label["text"] = "Hello, Python!"
```

```
win=tk.Tk()
```

```
win.geometry('500x100')
```
btn=tk.Button(win, text="Hello按鈕", command=HelloMsg)

```
label=tk.Label(win)
```
btn.pack()

label.pack()

```
win.mainloop()
```
文字方塊(Entry)

import tkinter

def add\_num():

```
result.set(num1.get() + num2.get())
```
win = tkinter.Tk()

win.title('加法視窗程式')

num1=tkinter.DoubleVar()

num2=tkinter.DoubleVar()

result=tkinter.DoubleVar()

item1=tkinter.Entry(win, width=10, textvariable=num1) label1=tkinter.Label(win, width=5, text='+') item2=tkinter.Entry(win, width=10, textvariable=num2) btn=tkinter.Button(win, width=5, text='=', command=add\_num) label2=tkinter.Label(win, width=10, textvariable=result) item1.pack(side='left') label1.pack(side='left') item2.pack(side='left') btn.pack(side='left') label2.pack(side='left')

win.mainloop()

## 單選按鈕 (Radiobutton)

- 1. 建立 Radiobutton
- 2. 單選按鈕-獲取值
- 3. 更改單選控制元件指示型別
- 4. Radiobutton回撥函式

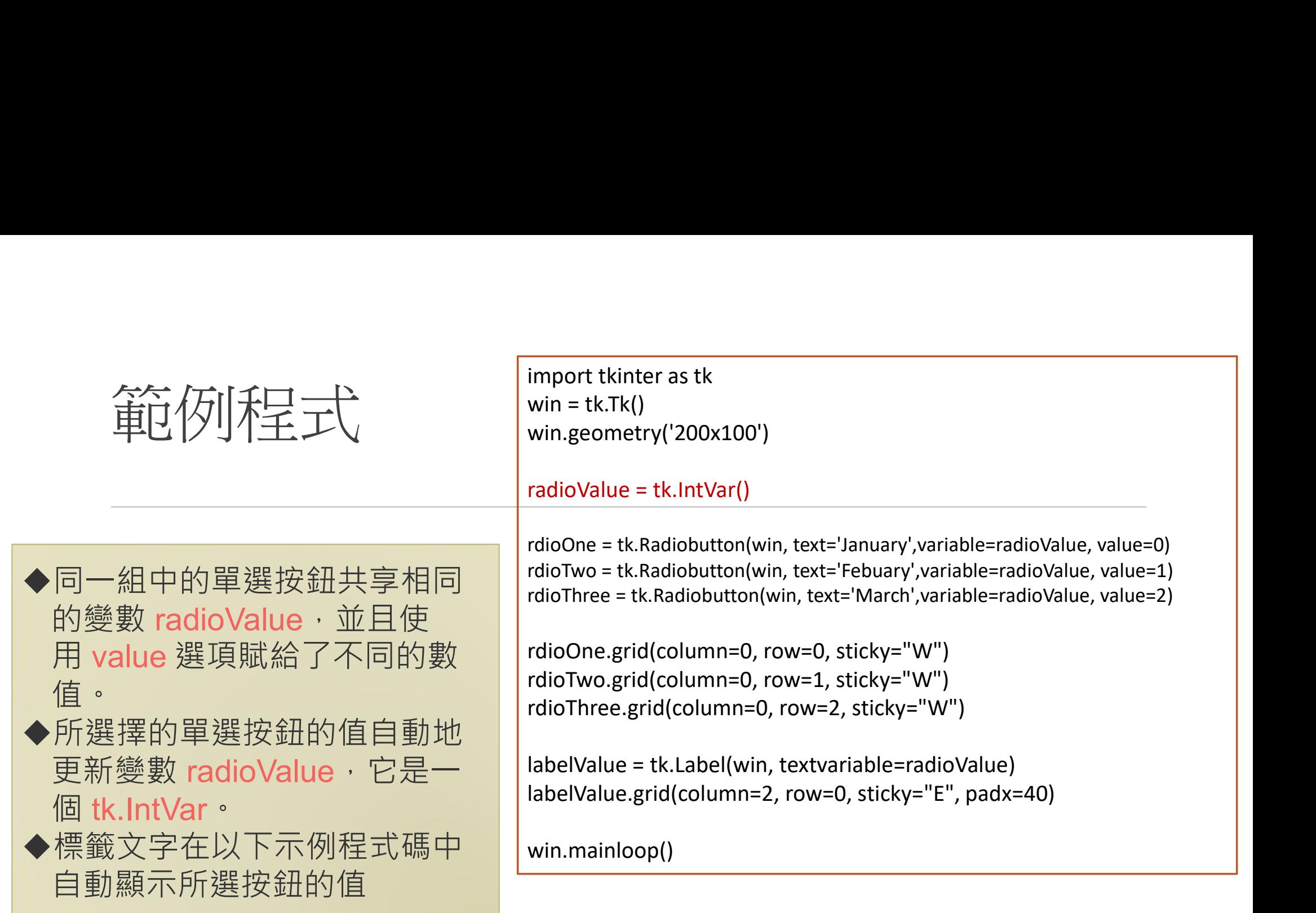

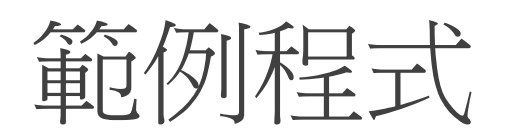

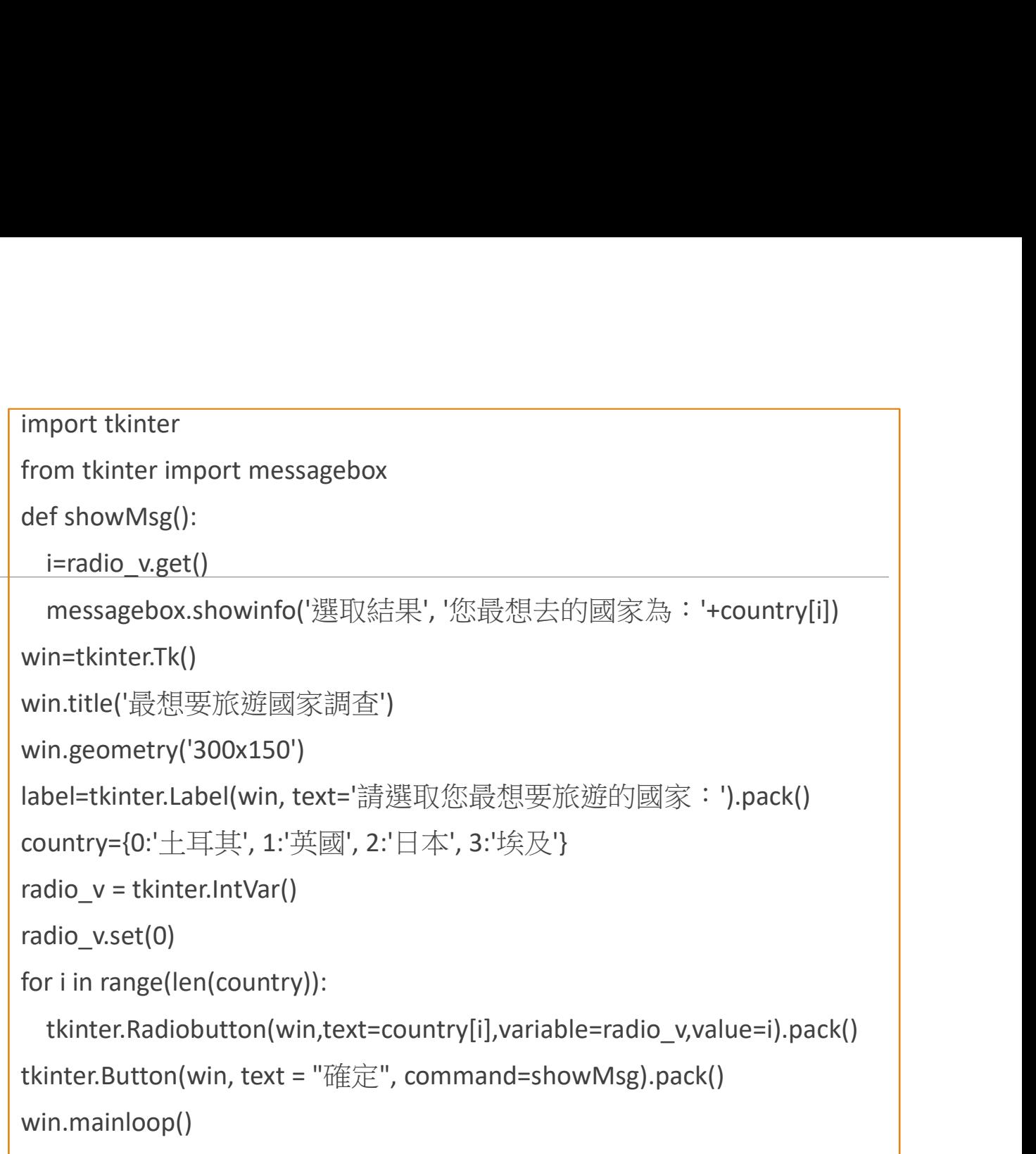

### 核取按鈕(多選按鈕) (Checkbutton)

●Checkbutton: 是提供使用者核取選項的按鈕, 使用者可以多選 或不選任何一個,選項都是獨立的

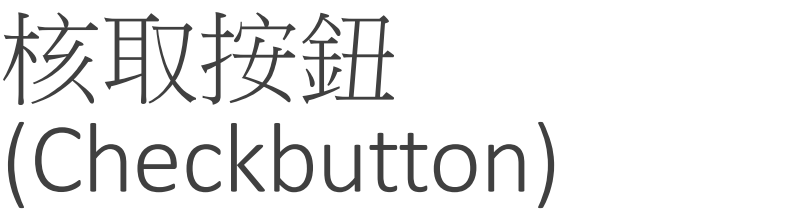

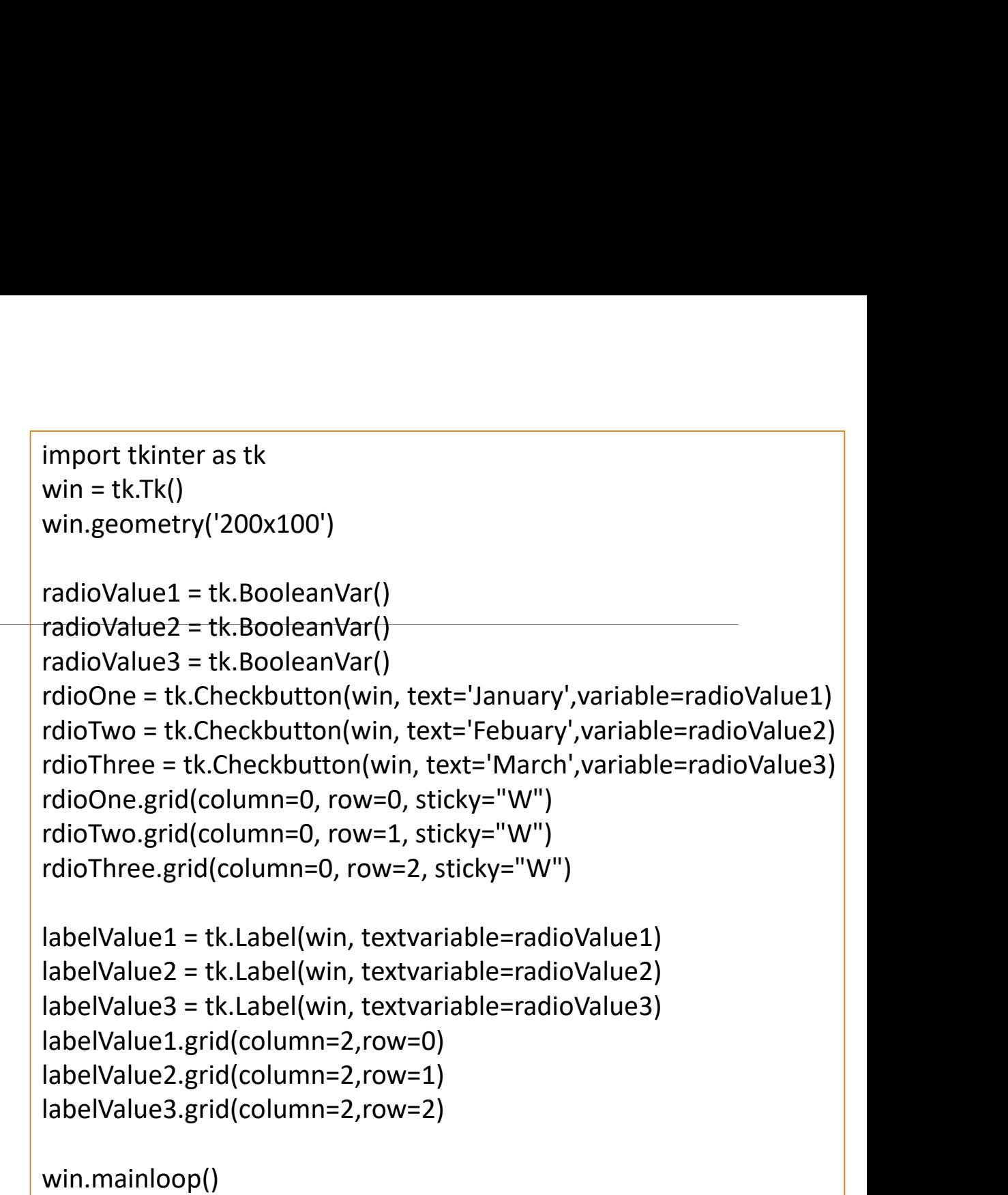

## 核取按鈕(多選按鎖 (Checkbutton) import tkinter<br>from tkinter import messagebox

From tkinter<br>
from tkinter<br>
from tkinter import messagebox<br>
def showMsg():<br>
result = "<br>
for i in check\_v: def showMsg(): result = '' for i in check\_v: if check\_v[i].get() == True:  $result = result + country[i] + '$ messagebox.showinfo('核取結果', '您想去的國家為:'+result) win=tkinter.Tk() win.title('想要旅遊國家調查') win.geometry('300x150') label=tkinter.Label(win, text='請選取您想要旅游的國家:').pack() country ={0:'土耳其', 1:'英國', 2:'日本', 3:'埃及'} import tkinter<br>from tkinter import messagebox<br>def showMsg():<br>result = ''<br>for i in check\_v':<br>if check\_v[i].get() == True:<br>result = result + country[i] + ' '<br>messagebox.showinfo('核取結果','您想去的國家為:'+result)<br>win=tkinter.Tk()<br>wi mport tame:<br>
from tkinter import messagebox<br>
def showMsg():<br>
result = "<br>
for i in check\_v[i].get() == True:<br>
result = result + country[i] + '<br>
messagebox.showinfo('核取結果', '您想去的國家為:'+res<br>
win=tkinter.Tk()<br>
win.itle('想要旅遊國家 check  $v[i]$  = tkinter.BooleanVar() tkinter.Checkbutton(win, text=country[i], variable=check\_v[i]).pack() tkinter.Button(win, text='確定', command=showMsg).pack() win.mainloop()

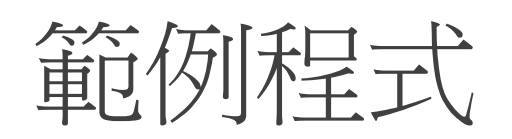

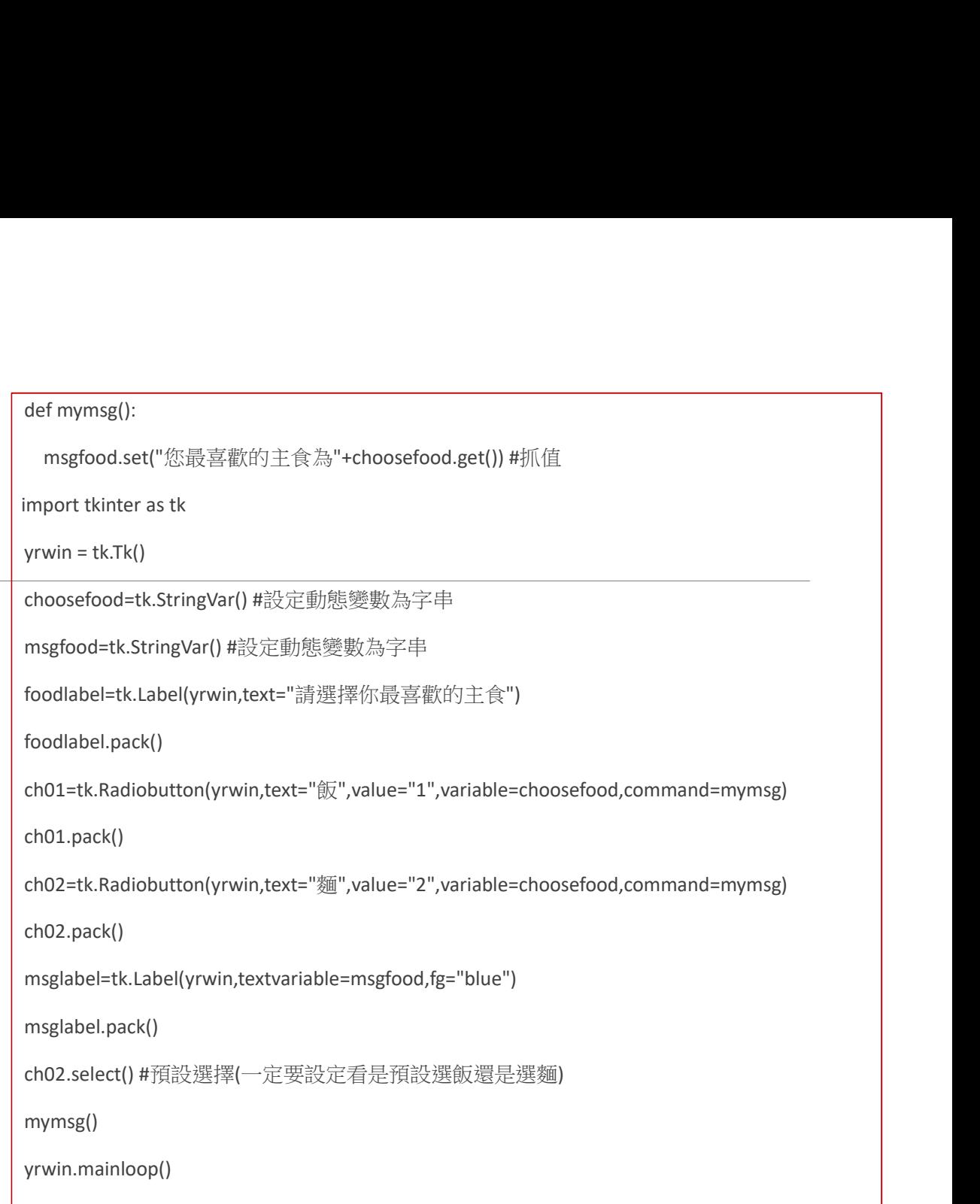

## 下拉式選單 (ComboBox)

- 1. 建立 Combobox
- 2. 設定 Combobox 預設的選項
- 3. 取得目前 Combobox 的選項
- 4. Combobox 綁定事件

## 下拉式選單 (Combobox)

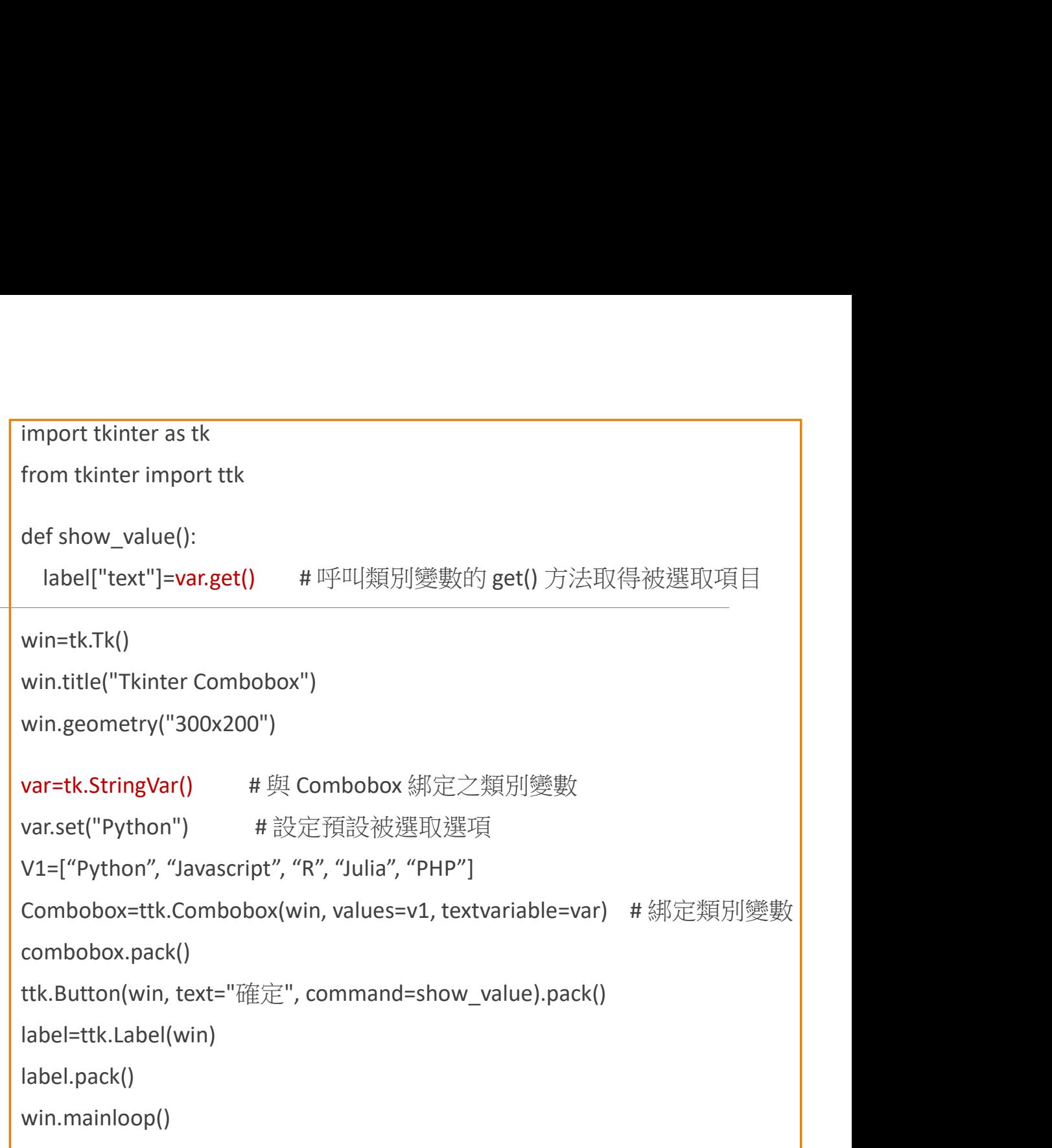

列表框 (listbox)

stbox)<br>
import tkinter as tk<br>
root = tk.Tk()<br>
root.title('my window')<br>root.geometry('200x180') root =  $tk. Tk()$ root.title('my window') root.geometry('200x180') mylistbox = tk.Listbox(root) mylistbox.insert(tk.END, 'apple') mylistbox.insert(tk.END, 'banana') mylistbox.insert(tk.END, 'orange') mylistbox.insert(tk.END, 'lemon') mylistbox.insert(tk.END, 'tomato') mylistbox.pack() root.mainloop()

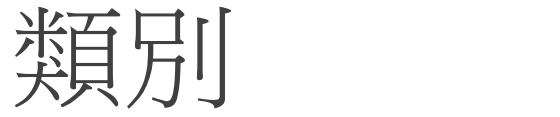

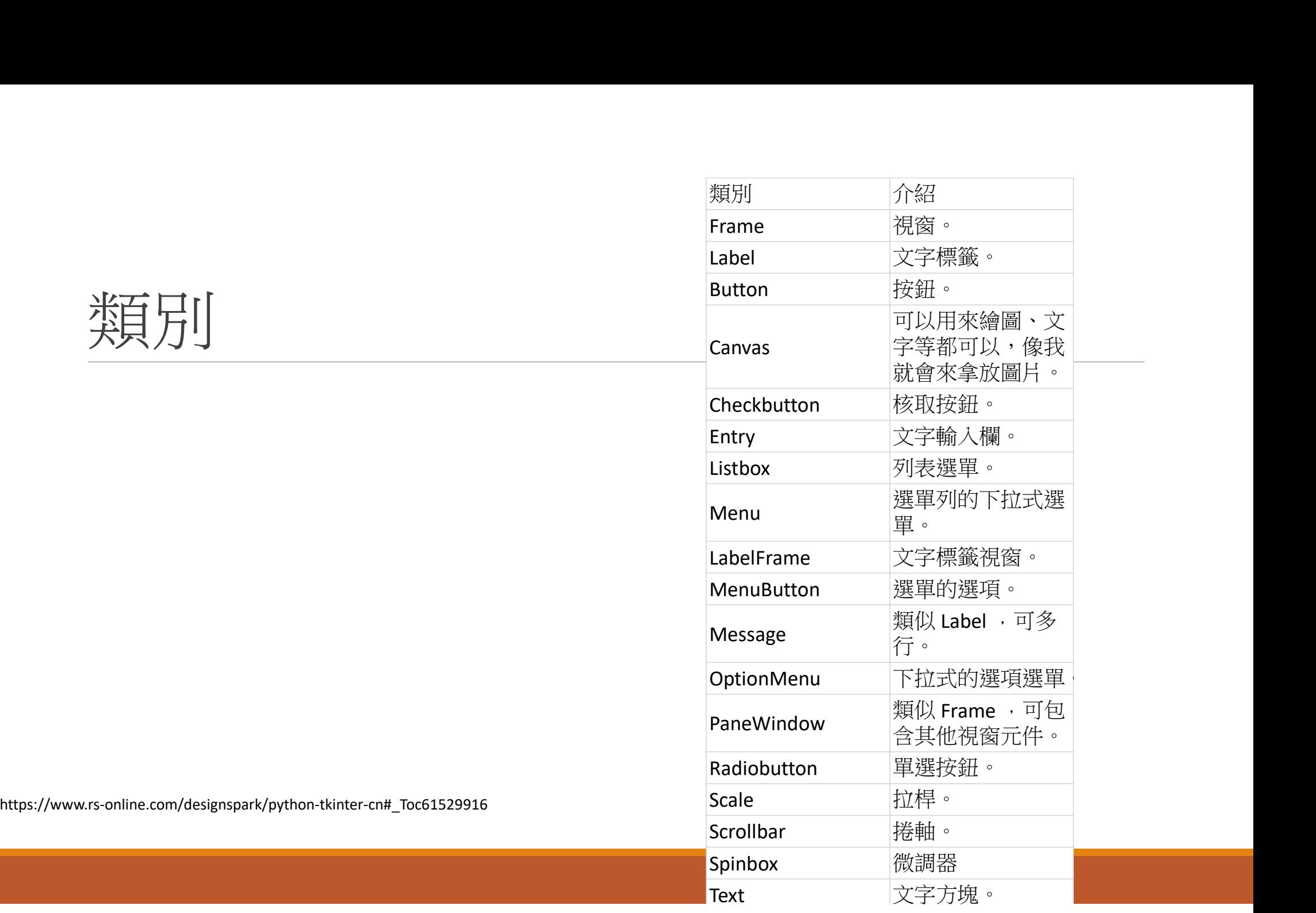

練習題

請設計一個圖形化使用者介面,可以讓使用者填寫生活健康狀況的問卷,最後顯示問卷的 結果

題目:

1.請問是否抽菸習慣? 是、否 (value=0、1)

2.請問是否有飲酒習慣? 是、否(value=0、1)

3.請問每天睡眠時間是否超過六小時? 是、否(value=1、0)

4.請問每天是否有均衡飲食? 是、否(value=1、0)

最後顯示結果如下:

→若四題的總分>=3顯示健康狀況良好;若低於3分以下則顯示健康狀況不好